## **Е. А. Чабан**

## **СОЗДАНИЕ МАТЕМАТИЧЕСКИХ МОДЕЛЕЙ В ПРОГРАММЕ SCILAB**

Человек издавна использует моделирование для исследования объектов, процессов, явлений в различных областях. Результаты этих исследований служат для определения и улучшения характеристик реальных объектов и процессов; для понимания сути явлений и выработки умения приспосабливаться или управлять ими; для конструирования новых объектов или модернизации старых. Моделирование помогает человеку принимать обоснованные и продуманные решения, предвидеть последствия своей деятельности.

Применение компьютера в качестве нового динамичного, развивающего средства обучения - главная отличительная особенность компьютерного моделирования.

Поэтому раздел компьютерного моделирования был включен в школьную программу курса «Информатика и ИКТ». Изучение данного раздела по программе Семакина Игоря Геннадьевича начинается с 9 класса в рамках раздела «Информационное моделирование» и продолжается в 10 классе в разделе «Информационные модели и структуры данных». Необходимо отметить, что математическое моделирование может быть также включено в профильный курс информатики при реализации физикоматематического профиля.

Существует различные виды моделей, но наиболее востребованными в профессиональной деятельности являются компьютерные математические модели.

**Математическая модель** представляет собой абстракцию реального мира, в которой интересующие исследователя отношения между реальными элементами заменены подходящими отношениями между математическими объектами. Процесс математического моделирования в отличие от других видов заключается в построении и изучении математических моделей.

**Актуальность данного исследования** заключается в рассмотрении бесплатного математического пакета «Scilab» для создания математических моделей в школьной программе по курсу «Информатика и ИКТ» по учебнику Семакина И.Г для 9-10 классов.

**Цель данного исследования:** заключается в изучении способов создания математических моделей в программе Scilab.

## **Задачи исследования:**

1) Рассмотреть понятие математической модели;

2) Изучить средства математического моделирования;

Научно-исследовательская работа студентов ФМиТЭФ НИФ КемГУ, 2016, №4 (42).

Охарактеризовать программу «Scilab» как средство математического 3) моделирования;

Рассмотреть способы создания математических моделей в программе 4) «Scilab».

В последние годы в развитии программного обеспечения прослеживается тенденция применения интегрированных пакетов, включающих наряду со специализированными командами символьных вычислений, визуализацию изменяющихся данных в графиках. Подобными средствами обладают системы компьютерной математики, предназначенные для моделирования процессов на основе математического аппарата, такие KaK:

- $\bullet$  MATLAB;
- MATHCAD:
- $\bullet$  MAPLE;
- $\bullet$  SCILAR

Первые три пакета ОТНОСЯТСЯ  $\bf K$ проприетарному программному обеспечению. В то время как, пакет SCILAB распространяется согласно лицензии GNU General Public License. Самое основное отличие пакета SCILAB от других систем компьютерной математики - это бесплатность.

Также есть другие отличительные особенности, такие как:

- Свободность (с версии 5.0):
- Гибкость (пользователь может создать любую новую команду или функцию, а затем использовать ее наравне со встроенными; К тому жe. система имеет достаточно мощный собственный ЯЗЫК программирования высокого уровня, что говорит о возможности решения новых задач);
- Маленький размер дистрибутив 4 версии занимал менее 20 МБ против более чем двухгигабайтного пакета МАТLAB:
- Инсталлятор 5 версии (5.4.1) увеличился в объёме до 117 МБ. Тем самым появилась возможность запуска в консоли без использования графического интерфейса, **HTO** позволяет производить автоматизированные вычисления, есть пакетный режим.

Kak раздел «Информационное было упомянуто нами выше, моделирование» включен с 9 класса в программу Семакина И.Г. и продолжается в 10 классе. Пакет SCILAB - это бесплатная помощь школе и детям в обучении информационному моделированию и способам создания математических моделей.

Данная программа совершать обычные лает возможность как вычислительные операции, так и строить различные виды графиков.

Далее мы с вами рассмотрим 2 способа создания математической модели в программе Scilab.

Приведем примеры способов создания математических моделей в программе Scilab:

Научно-исследовательская работа студентов ФМиТЭФ НИФ КемГУ, 2016, №4 (42).

**Пример №1.** Вычисление площади круга и длины окружности радиуса r = 5.78.

Площадь круга и длина окружности вычисляются по формулам: S = \*r, l=  $2*$ г соответственно, где  $r$  — радиус круга/окружности. Вычислим площадь круга и длину окружности радиуса  $r=5.78$ . Ниже представлен листинг вычисления площади круга и длины окружности при помощи Scilab:

 $-S=$ %pi\*5.78^2

 $S = 104.95558$ 

 $-$ >l=2\*%pi\*5.78

l=36.316811

**Пример № 2:** Построение графиков с помощью функции plot.

Функция **plot** предназначена для построения двумерных графиков функций. Обращение к функции **plot** выглядит следующим образом: **plot(x,v)**, где  $\mathbf{x}$  — список значений независимой переменной, а  $\mathbf{v}$  — список значений функции **f** в этих точках. Соответственно для того, чтобы построить график в Scilab, необходимо создать список значений переменной и список значений функции в этих точках.

График, построенный при помощи функции **plot**, представляет собой ломаную линию, соединяющую значения функции, вычисленные в заданных точках. Следовательно, чтобы получить гладкий график, необходимо вычислить значение функции в большом количестве точек.

Рассмотрим пример построения графика функции sin2(2x). Ниже представлен листинг команд для задания области значений (аргумента функции), списка вычисляемых значений функции и построения графика в отдельном графическом окне.

 $\rightarrow$ x=-%pi:0.01:%pi;

 $\sim$ y=(sin(2\*x))^2;

 $\rightarrow$ plot $(x,y)$ 

В результате обращения к функции **plot** открывается графическое окно редактора Scilab, содержащее график функции (рис. 1).

Научно-исследовательская работа студентов ФМиТЭФ НИФ КемГУ, 2016, №4 (42).

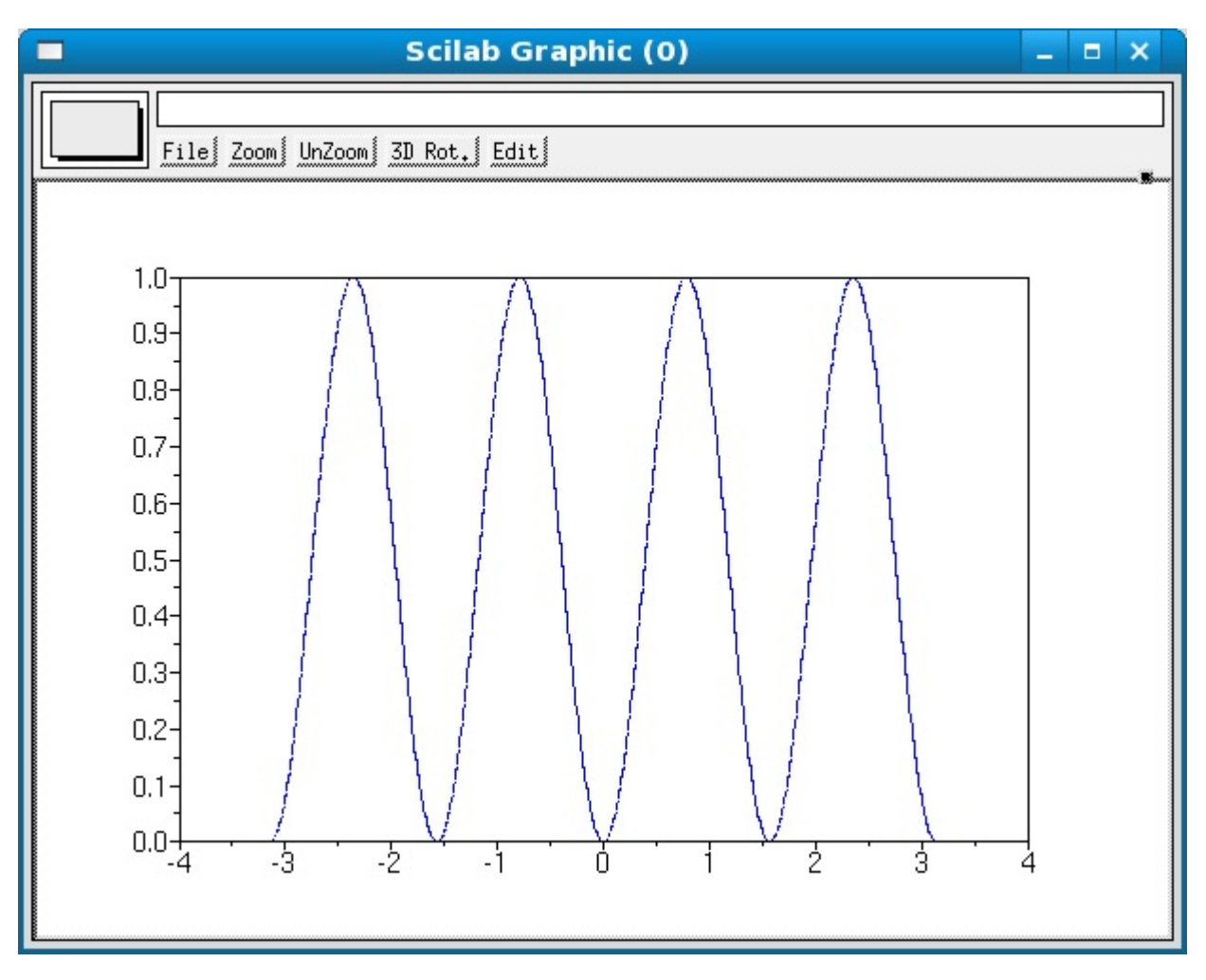

Рисунок - 1. График функции sin2(2x)

В результате нашего научного исследования мы рассмотрели и представили в качестве примера два способа создания математических моделей в программе Scilab. Таким образом, данный пакет предоставляет широкие возможности при создании множества математических моделей в школьной программе по курсу «Информатика и ИКТ» по учебнику Семакина И.Г для 9-10 классов.

## **Список литературы**

1. Стандарт основного общего образования по информатике и ИКТ (из приложения к приказу Минобразования России от 05.03.04 № 1089) / Программы для общеобразовательных учреждений. Информатика. 2-11 классы: методическое пособие. – М.: БИНОМ. Лаборатория знаний, 2009.

2. Алексеев Е.Р., Чеснокова О.В. Scilab — теория и практика на русском языке, 2007.

3. Андриевский Б., Фрадков А. Элементы математического моделирования в программных средах MATLAB 5 и Scilab. - СПб.: Наука, 2001. 286 с.

Научный руководитель <sup>к</sup>.п.н., доцент кафедры ТиМПИ Буяковская И. А.

Е. А. Чабан 2016-09-15